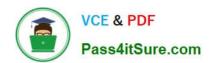

# 2V0-621<sup>Q&As</sup>

VMware Certified Professional 6 – Data Center Virtualization

# Pass VMware 2V0-621 Exam with 100% Guarantee

Free Download Real Questions & Answers PDF and VCE file from:

https://www.pass4itsure.com/2v0-621.html

100% Passing Guarantee 100% Money Back Assurance

Following Questions and Answers are all new published by VMware Official Exam Center

- Instant Download After Purchase
- 100% Money Back Guarantee
- 365 Days Free Update
- 800,000+ Satisfied Customers

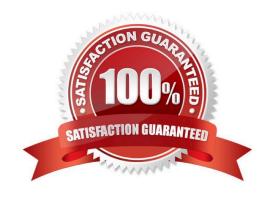

#### **QUESTION 1**

An administrator is attempting to add two Intel-based hosts to a vSphere 6.x cluster containing all Intel-based hosts. The cluster has Enhanced vMotion Compatibility (EVC) enabled, but while performing the action, the administrator receives the error shown in the Exhibit: Which three conditions would explain the error? (Choose three.)

## Compatibility

- The hosts's CPU hardware does not support the cluster's current Enhanced vMotion Compatibility mode. The host CPU lacks features required by that mode.
- 10.21.38.107
- The host's CPU hardware does not support the cluster's current Enhanced vMotion Compatibility mode. The host CPU lacks features required by that mode.
- 10.21.38.106
- A. EVC is using a newer baseline than the hosts in the Exhibit.
- B. The ESXi hosts have an incompatible version of Streaming SIMD Extensions (SSE).
- C. The ESXi hosts have the Intel No-Execute feature disabled.
- D. EVC is using an older baseline than the hosts in the Exhibit.
- E. The EXSi host does not have the Intel VT-d feature enabled.

Correct Answer: ABC

This is the compatibility issue. The host\\'s CPU hardware doesnt support cluster\\'s current enhanced vmotion because EVC is employing a newer baseline rather than the one used in the process. Secondly, ESXi hosts are incompatible because the version of SSE is incorrect. This has affected EV compatibility mode. The host CPU lack Intel-no-Execute feature which is necessary for the CPU hardware to support EVC.

#### **QUESTION 2**

What are two use cases for Fibre Channel Zoning in a vSphere environment? (Choose two.)

- A. Increases the number of targets presented to an ESXi host.
- B. Controls and isolates paths in a fabric.
- C. Controls and isolates paths to an NFS share.
- D. Can be used to separate different environments.

Correct Answer: BD

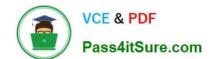

2024 Latest pass4itsure 2V0-621 PDF and VCE dumps Download

: Using Zoning with Fibre Channel SANs Zoning provides access control in the SAN topology. Zoning defines which HBAs can connect to which targets. When you configure a SAN by using zoning, the devices outside a zone are not visible to the devices inside the zone. Zoning has the following effects:

1.

Reduces the number of targets and LUNs presented to a host.

2.

Controls and isolates paths in a fabric.

3.

Can prevent non-ESXi systems from accessing a particular storage system, and from possibly destroying VMFS data.

4.

Can be used to separate different environments, for example, a test from a production environment.

Reference: https://pubs.vmware.com/vsphere-60/topic/com.vmware.ICbase/PDF/vsphere-esxi-vcenterserver-60-storage-guide.pdf

#### **QUESTION 3**

What would prevent VMware Convertor from initiating the VMware tools install during a windows server conversion?

2024 Latest pass4itsure 2V0-621 PDF and VCE dumps Download

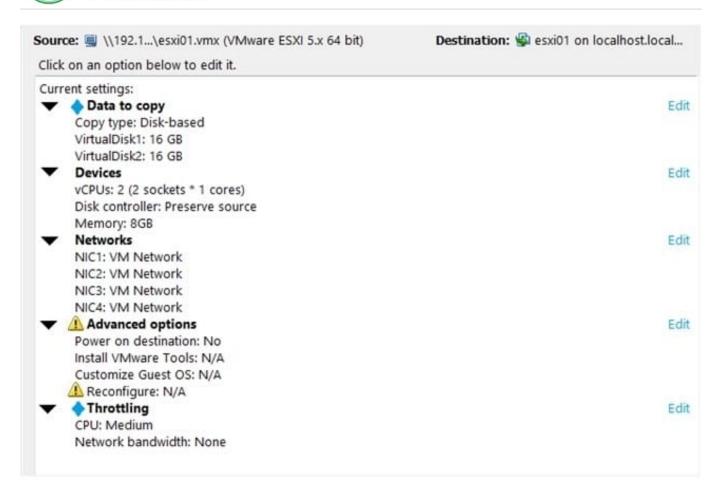

- A. Outdated virtual machine version
- B. Power on destination not selected
- C. No sysprep files available
- D. Reconfigure not selected

Correct Answer: B

When performing Windows server conversion using VMware converter, you have to select power on destination to install VMware tools on windows server. Power on destination uses VMware tools to perform minimization of downtime of important services. Power on destination is a virtual machine so it needs VMware tools.

#### **QUESTION 4**

An administrator suspects that the MTU value for a vSphere Standard Switch is misconfigured.

Which two commands can determine the value? (Choose two.)

- A. esxcfg-vswitch -I
- B. esxcli network vswitch standard list
- C. esxcfg-vss -I D. esxcli network standard vswitch list

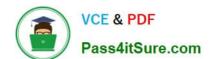

2024 Latest pass4itsure 2V0-621 PDF and VCE dumps Download

Correct Answer: AB

Explanation: To display a list of vSwitches on the host, and to check that the configuration of the vSwitch is correct:

Run this command for ESX 3.5 and ESXi/ESX 4.x:

# esxcfg-vswitch -I

Run this command for ESXi 5.0:

# esxcli network vswitch standard list

Reference: https://kb.vmware.com/selfservice/microsites/search.do? language=en\_USandcmd=displayKCandexternalId=1007654

#### **QUESTION 5**

Users are reporting CPU related performance problems on the virtual machine Email-Prod throughout the day.

The resource settings for the VM and the ESXi host the VM is running on are shown below: VM:

1.

**Email-Prod** 

2.

vCPUs: 4

3.

Memory: 96GB

ESXi host:

1.

CPU: 2 x 8 Core Processors

2.

Memory: 128GB

3.

NUMA architecturE. 2 Nodes

Which two options would alleviate the observed performance problem for Email-Prod? (Choose two.)

A. Enable the advanced parameter Numa.PageMigEnable.

- B. Enable the advanced parameter Numa. Auto Mem Affinity.
- C. Enable CPU affinity to separate 2 vCPUs for each NUMA node.

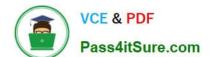

2024 Latest pass4itsure 2V0-621 PDF and VCE dumps Download

D. Enable CPU affinity to bind all vCPUs to one NUMA node.

Correct Answer: BC

B-) Memory

You can change the amount of RAM that a VM will use like this

memsize = "128"

If you don\\'t assign a value for memory VMware will use the default-setting which is 32MB

memsize = "32"

Whenever you assign RAM manually make sure the value is a multiple of 4 - otherwise the VM will not

start:

memsize = "255"

causes this error-message:

Memory size 255 not a multiple of 4

https://pubs.vmware.com/vsphere-60/index.jsp#com.vmware.vsphere.hostclient.doc/GUID-99E66B5953A8-42D0-A08F-17DBE7D4A864.html?resultof=%2522

C-) This is expected behavior based on the current architecture of the scheduler. However, these points help to limit the impact of the issue :Lower the number of vCPUs. From the example above, you would lower the number of vCPUs from 8 to 6 or less. If the virtual machines are sized such that they are a whole multiple or divisor of the NUMA node size, this helps with the number of virtual machines that you can power on. If 6 vCPU virtual machines are used, you can run up to at least 8 of those virtual machines (with 100% CPU utilization) without incurring substantial ready times.

https://www.vmware.com/files/pdf/.../VMware-PerfBest-Practices-vSphere6-0.pdf

Latest 2V0-621 Dumps

**2V0-621 Practice Test** 

2V0-621 Study Guide